YouTube End User Tutorial - <https://www.youtube.com/watch?v=XNAFEaE0CTY>

# Quick Phone Guide-CQ400

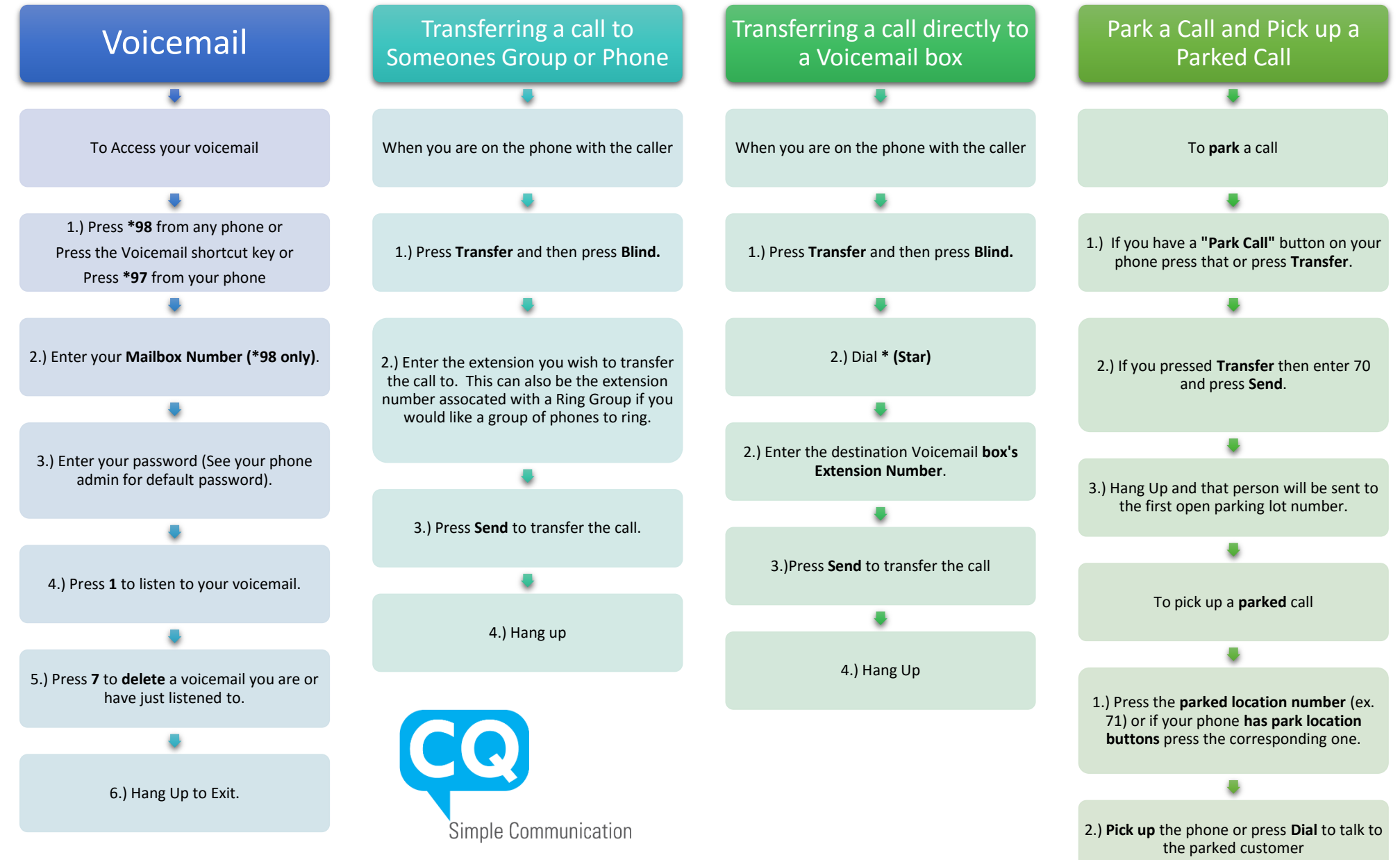

nimbus™

# **Setting Up Voicemail and Greetings:**

Within your voicemail, dial 0 to go to the Mailbox Options Section.

From there you can dial one of the Following:

- 1 Record Unavailable Message
- 2 Record Busy Message
- 3 Record your Name
- 4 Manage your Temporary Greeting

-When you record your temporary greeting it will become the dominate message played when anyone calls your phone. When you come back, from vacation for example, you must delete that message for the phone to revert back to using your original messages.

5 Change Password

**\*Note\*** Once you dial one of these options the phone system will talk you through each process of recording, reviewing, and accepting.

# **Popular Feature Codes**

## **Call Directly to a Colleague's Voicemail**

**Dial \*xxx, where xxx is the extension of the voicemail you wish to leave a message in. Avoids having their phone ring.**

#### **Intercom**

**Dial \*80xxx, where xxx is the extension you wish to intercom. – For Single Extension intercom**

**Dial xxx, where xxx is a page group setup by your administrator. – For Paging of multiple extensions simultaneously**

### **On-Demand Recoding**

 **Dial \*1, while engaging in a conversation you wish to record. Pressing \*1 again will stop the recording.**

## **Blacklist a Caller**

**Dial \*32 to blacklist the last caller on your extension**

# **Do Not Disturb Toggle**

**Dial \*76 to toggle the Do Not Disturb feature on your phone.**

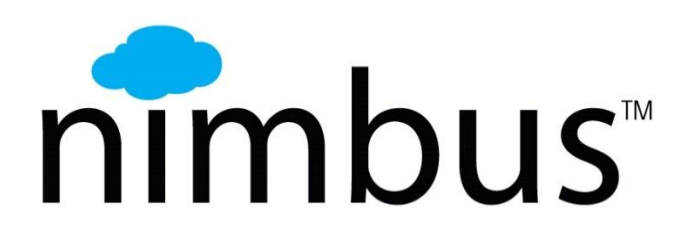

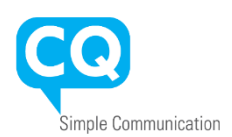

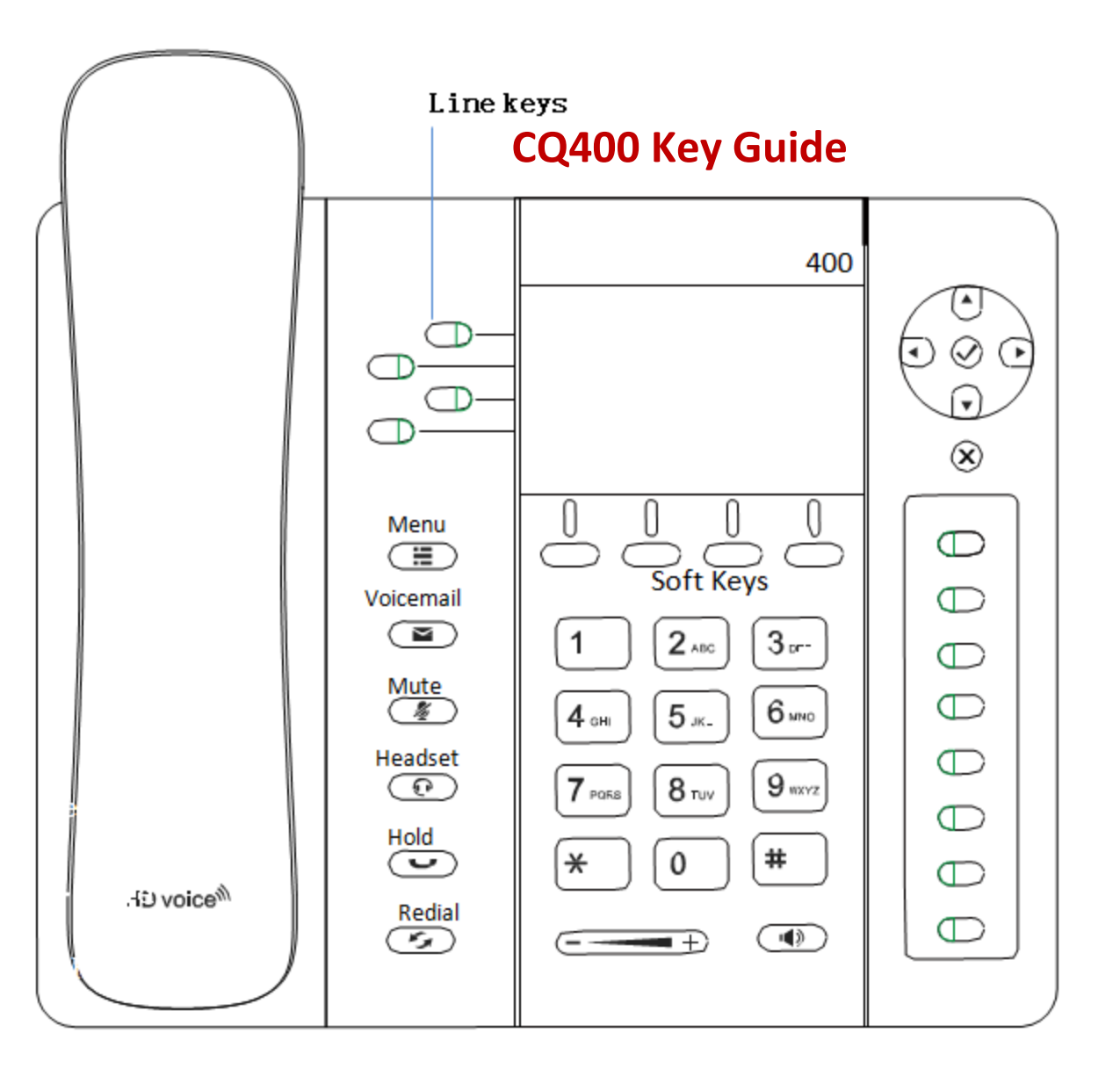

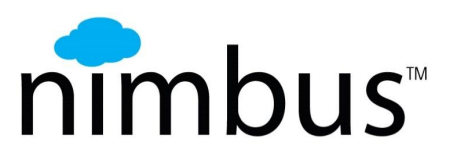

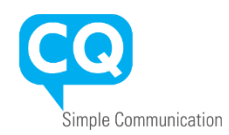